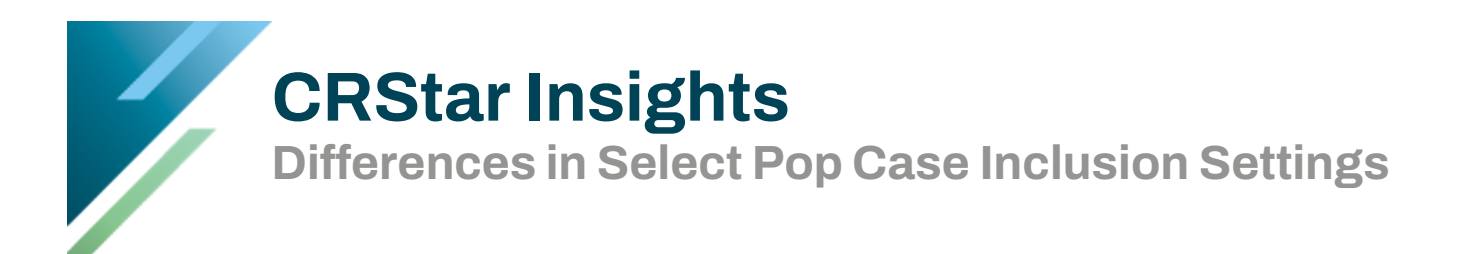

There are now three inclusion options in the Enhanced Reporting Select a Population function:

- Include All Primaries
- Include Unique Primaries from this population criteria
- Include Unique Primaries from among all hospital's primaries.

This Insight will highlight the differences between the three categories, and explain how each of them work.

## **Include All Primaries**

Utilizing this option will first look at all cases for all facilites (or all cases for those specific hospitals entered into the Hospitals field), and then apply the selection criteria (logic) entered.

This option should be used when all primaries are wanted for each facility that have been abstracted for if in a multi-hospital setting.

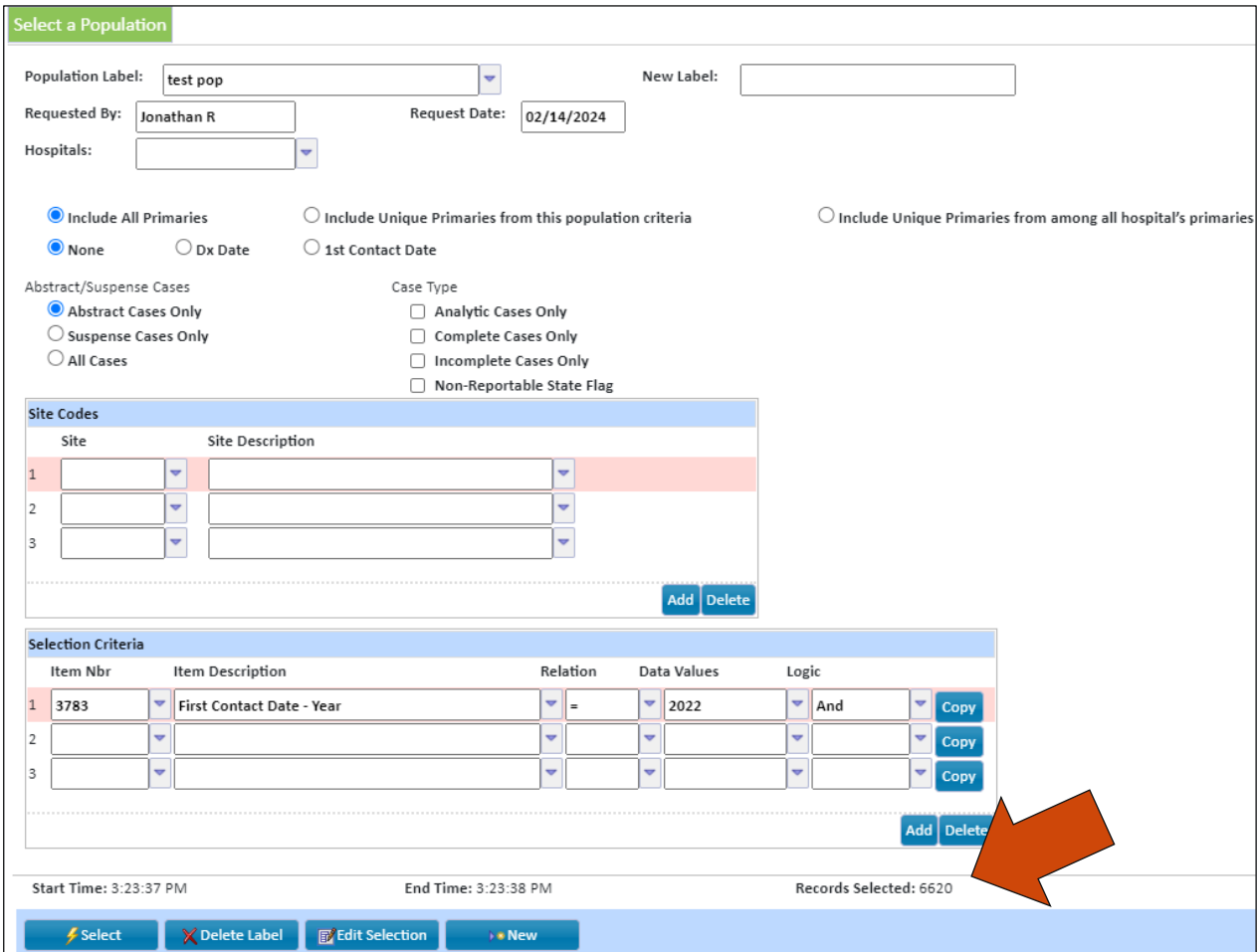

## **Include Unique Primaries From This Population Criteria**

Utilizing this option will first look at all cases for all facilites (or all cases for those specific hospitals entered into the Hospitals field), then apply the selection criteria, then filter to the unique primaries.

This option should be used when only unique primaries are wanted regardless of how many times the same primary has been abstracted for different facilities within the database.

*Note: Best class of case in order of priority: 14,13,12,11,10,22,21,20,00,40,32,31,30,37,35,33,38,43,49,34,36,41,42,99,blank*

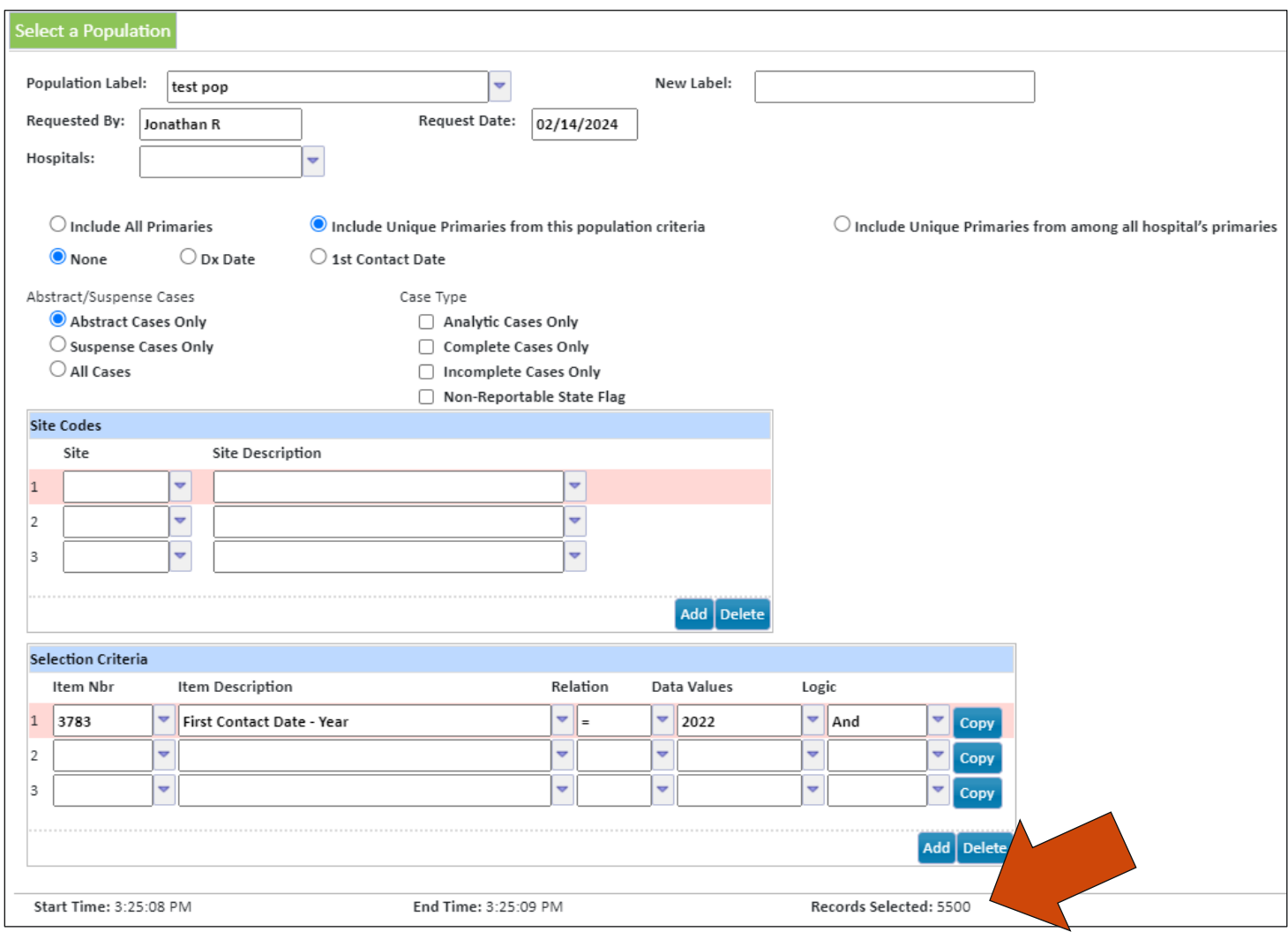

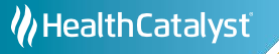

## **Include Unique Primaries From Among All Hospital's Primaries**

Utilizing this option will first look at all cases for all facilities (or all cases for those specific hospitals entered into the Hospitals field), then identify unique primaries, then apply the population selection critera.

This option should be used for state submissions for states that only want a primary submitted for a patient from a single facility, regardless of how many times that primary has been abstracted for other facilities in the database.

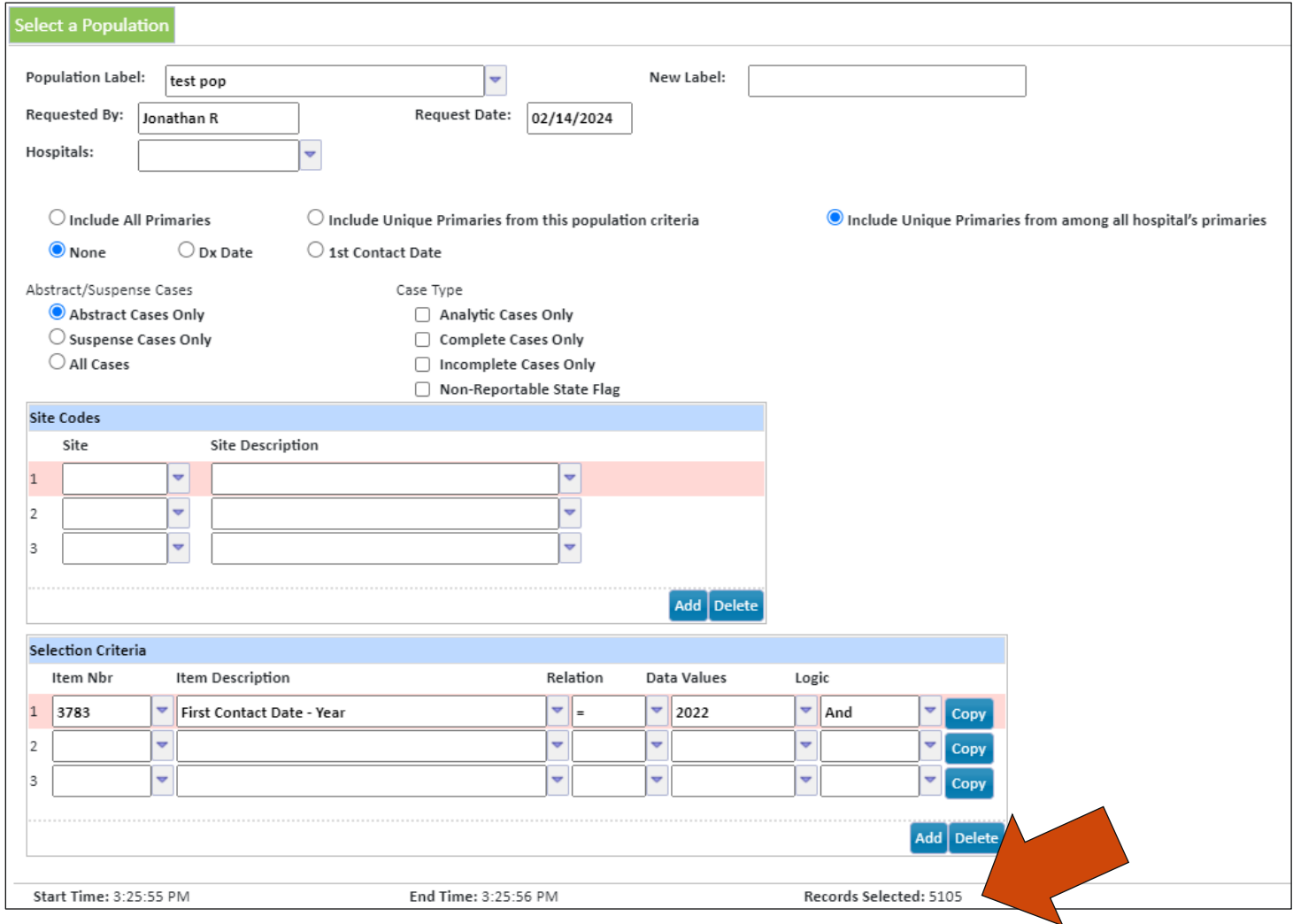

## **Support Available at www.mycrstar.com**